#### Modernization of the Protocol Registration and Results

Database: Development of PRS Beta

Stacey Arnold, PRS Subject Matter Expert October 3, 2023

### Accessing PRS Beta

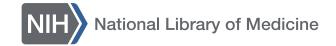

# Log Into the Classic Site to Access PRS Beta

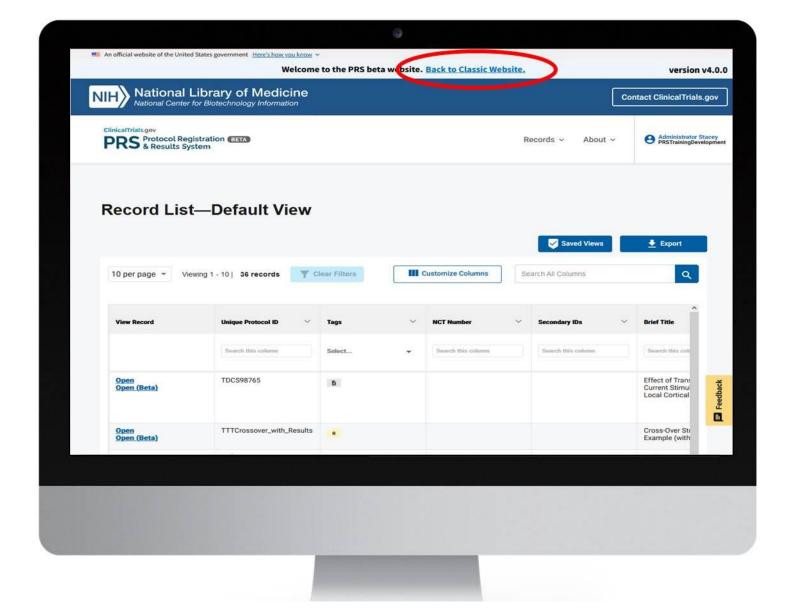

#### Access Via PRS Production or PRS Test

#### PRS Production PRS Test

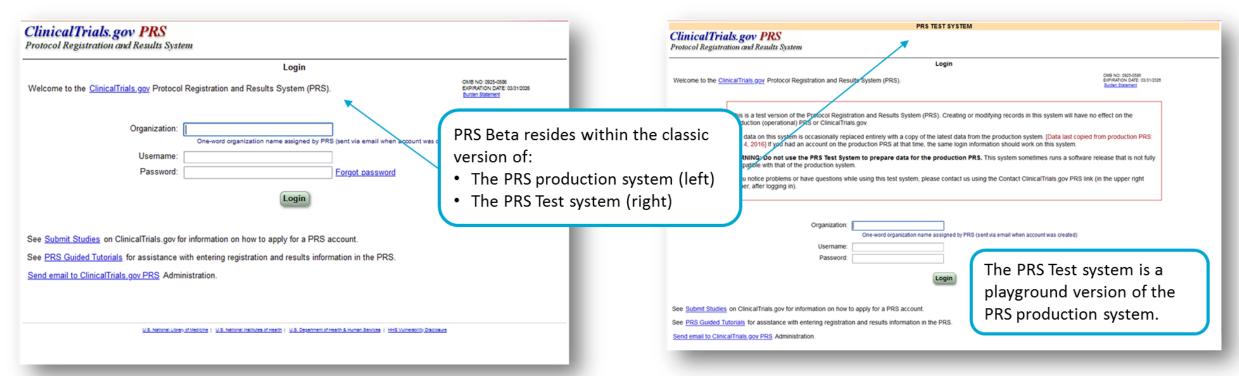

### PRS Beta Deployment

Records created in PRS Beta and updates made to existing records in PRS Beta can be accessed in the classic environment (PRS or PRS Test).

PRS Beta deployed to PRS Test

Updates to PRS Beta are first released in PRS Test because:

- PRS Test provides a stable test environment for all types of users; all users with a PRS Test account can provide feedback.
- Testing in PRS Test allows detection of issues (bugs) that can be fixed before PRS Beta is deployed to the production system.

PRS Beta deployed to the PRS production system Once major updates to PRS Beta have been tested in PRS Test and necessary fixes have been made, PRS Beta is released to the PRS production system.

Users of the production system can provide feedback about their experience and about any bugs that might not have been detected previously.

### PRS Beta: Record List

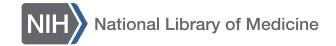

### PRS Beta Record List Page: Top Menu

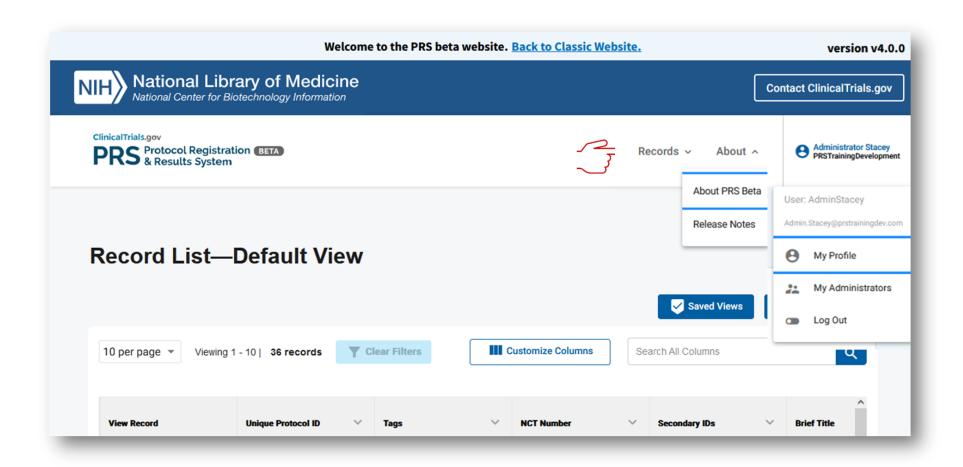

### PRS Beta Record List Page: Customizing Views

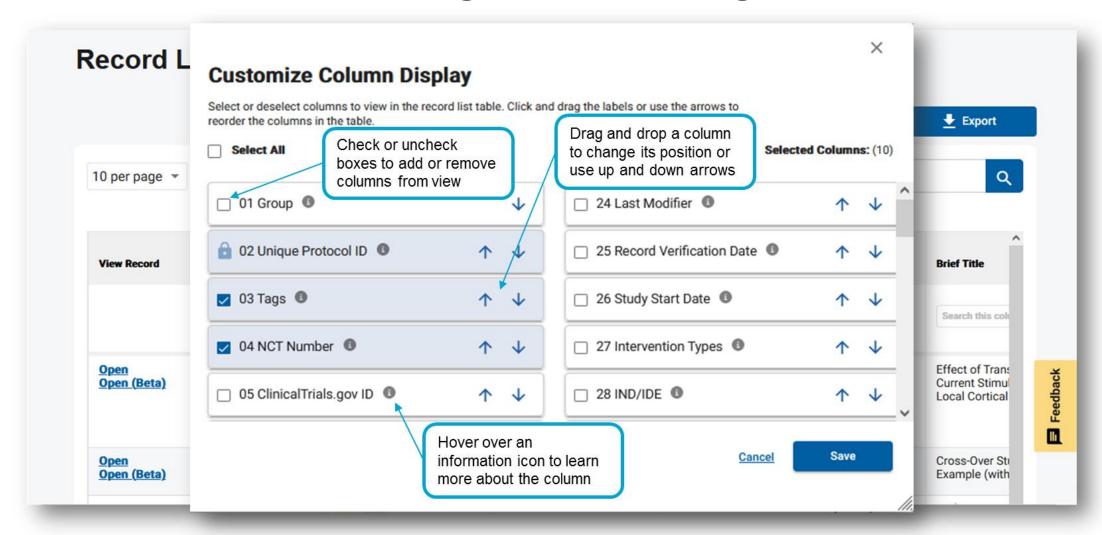

#### PRS Beta Record List Page: Additional Features

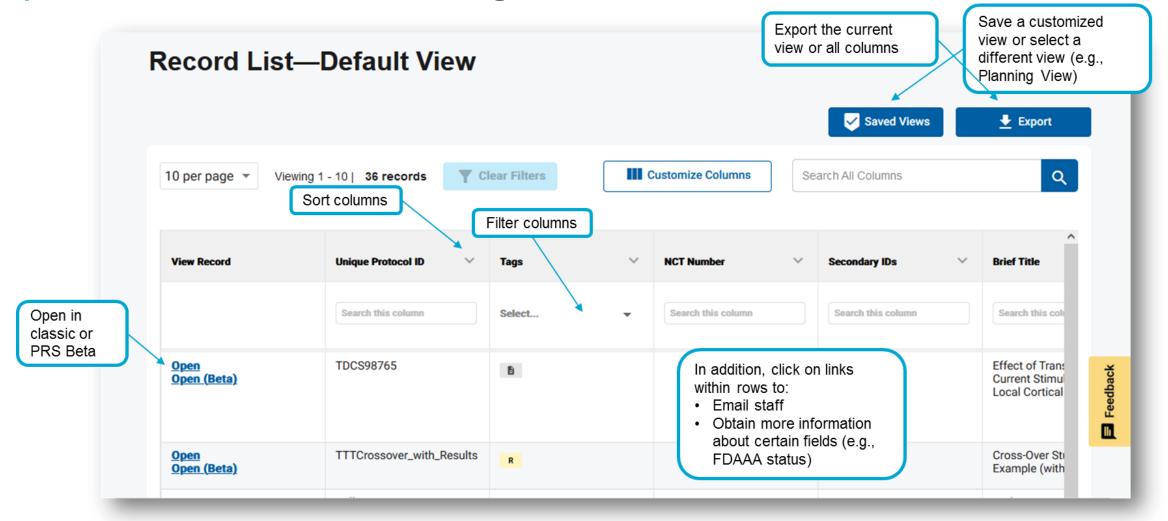

### Enhancements

From the PRS Beta Record List, users can now:

- Reorder columns
- Access all available columns from a single location
- Save views
- Filter data in all columns, not just a select few
- Send emails directly from the Record List

### PRS Beta: Protocol Section

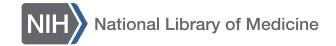

### Creating a New Record

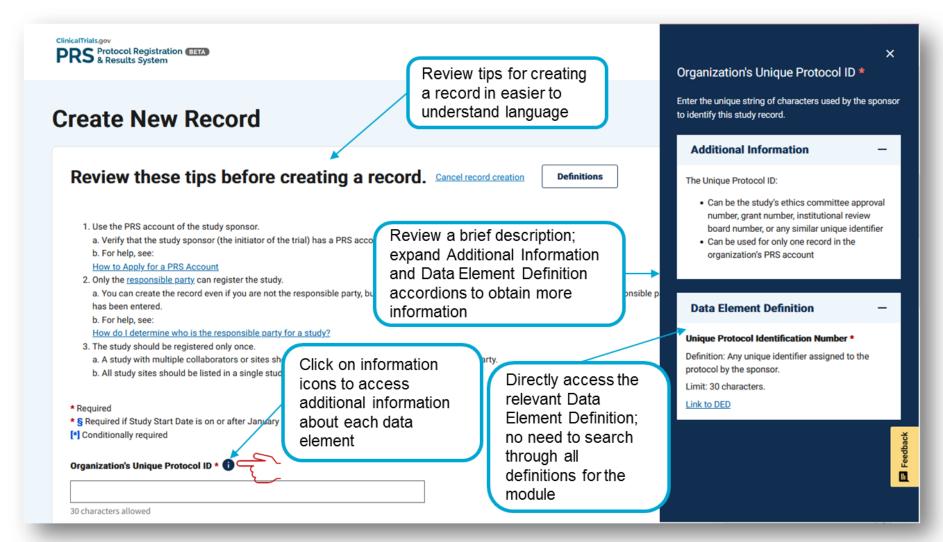

## Creating a New RecordSecondary IDs

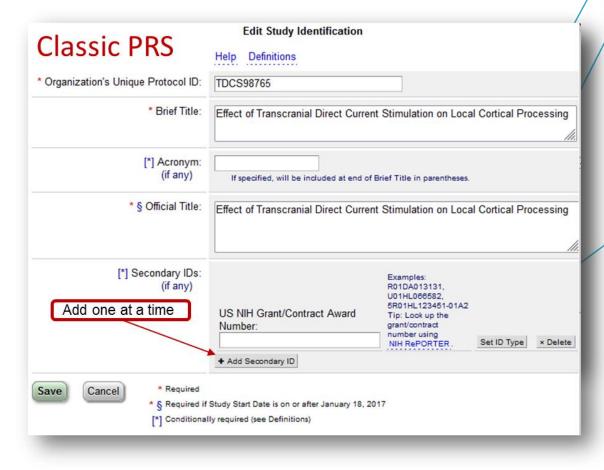

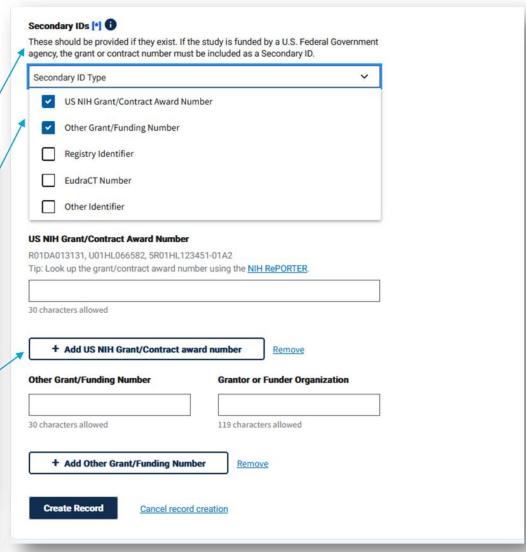

### Completing the Protocol Section

Access important notifications at the top of each page, as well as details that identify the current study record

Click on the Record Summary tab to proceed with reviewing and submitting the record for review

Use side panel navigation to enter data for remaining modules in any order

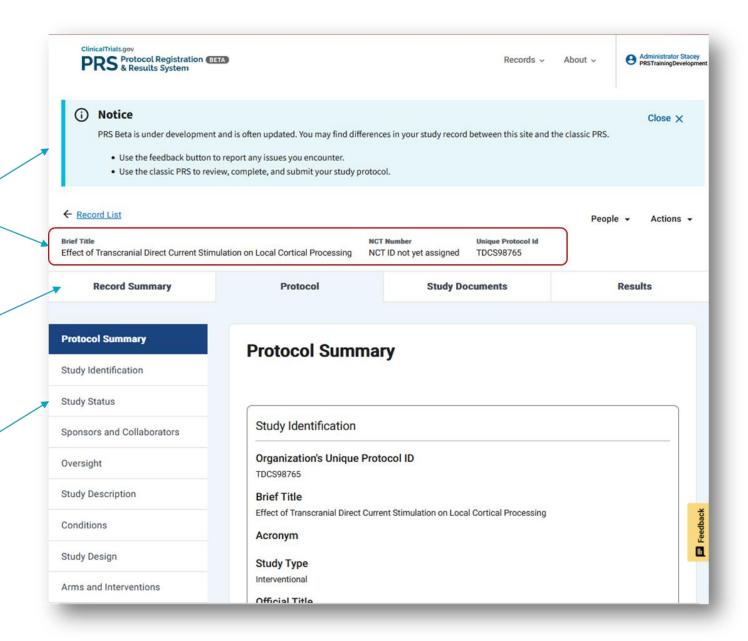

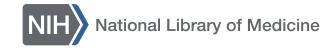

### Enhancements

- More immediate access to information about data elements
  - Essential information is provided on screen
  - Further information is provided in a pull-out drawer
    - Individual components can be expanded or collapsed for ease of reading
    - The relevant Data Element Definition is directly available
  - Information is easier to understand
- Improved navigation:
  - Ability to add information to modules in any order
  - Fewer clicks to include information, e.g.,
    Secondary IDs
- Modernized look and feel

### PRS Beta: Record Summary Page

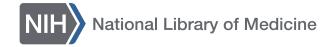

## People and Actions Menus

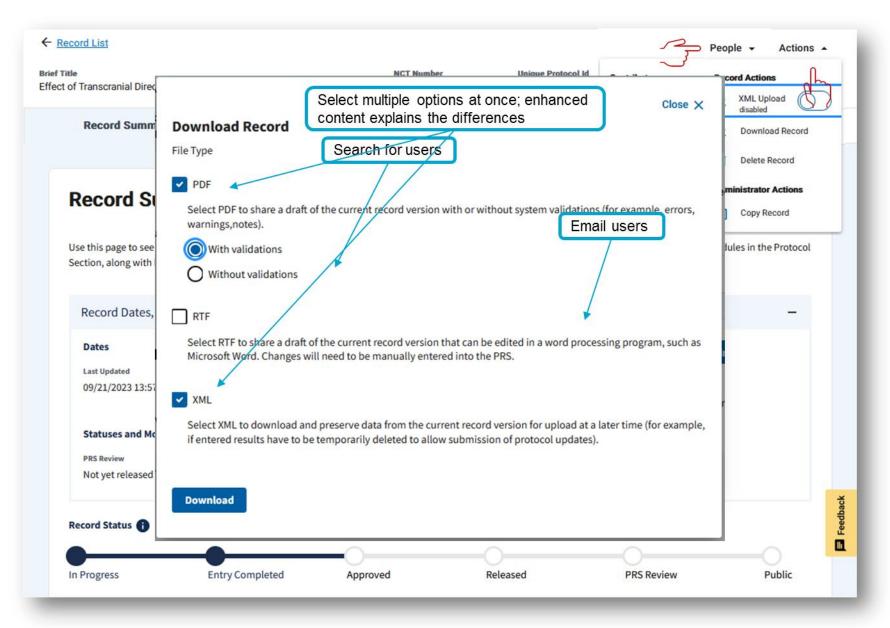

### Other Features

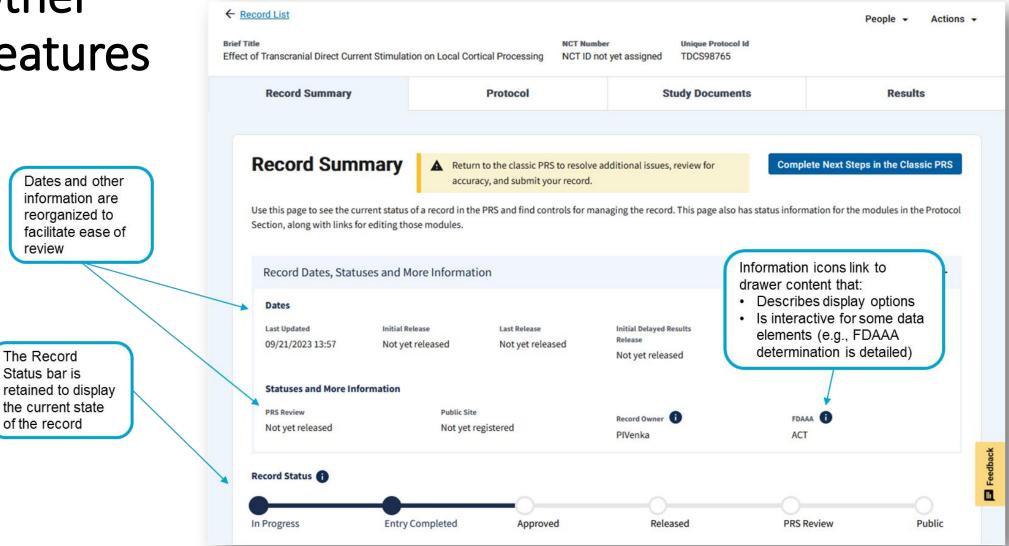

### Validation Messages

See total numbers at a glance

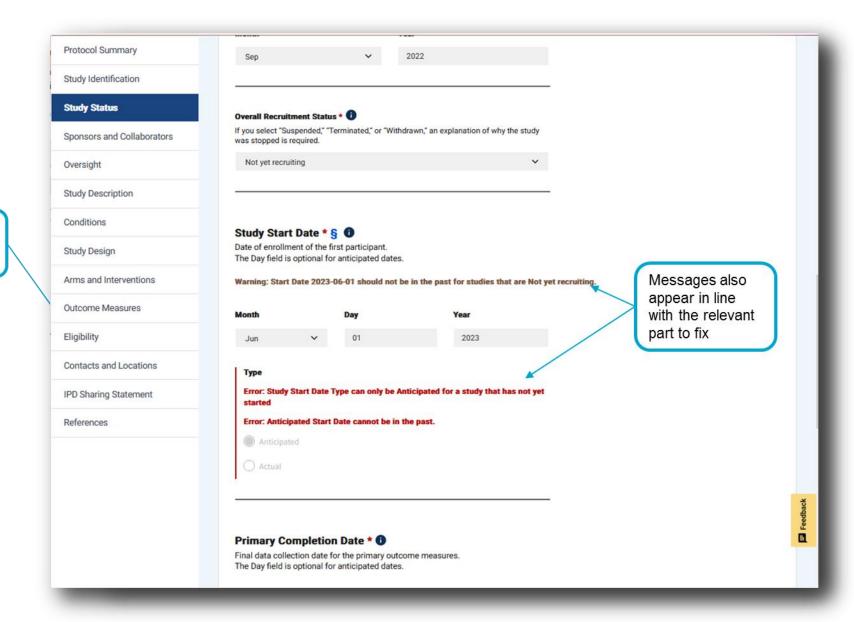

### Releasing the Record

An informative banner explains that the record will have to be reviewed, and possibly revised, in the classic system before it is released to QA staff

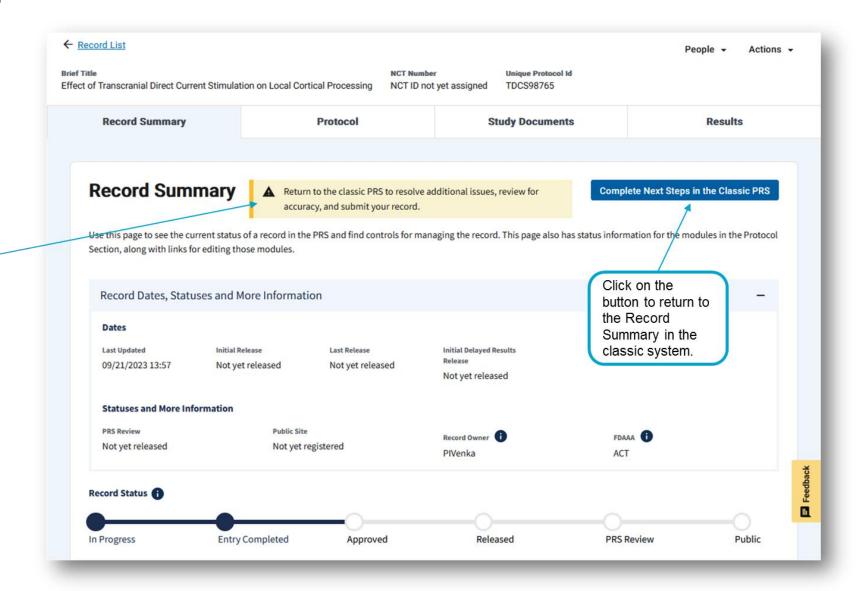

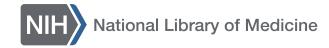

### Enhancements

- More accessible content with added functionality
- Improved messaging and navigation to fix errors and address warnings prior to submission of the record for review
- Reorganized content to facilitate ease of review

### **Upcoming Updates to PRS Beta**

- QA/QC for Protocol Registration
- Addition of the Results Section
- QA/QC for Results Submission
- Continual improvements based on user feedback use the "Feedback" button to let us know what is working and what is not

### Please Join Us For a Q and A with Our Expert Panel:

- **Nachiket Dharker** 
  - **Product Owner**
- **Maureen Strange** PRS Subject Matter Expert
- **Ben Babics**

**Technical Lead** 

## Thank you!